## **How to Authorize COF (College Opportunity Fund)**

https://cof.college-assist.org/

1. From <a href="https://www.pikespeak.edu/">https://www.pikespeak.edu/</a> - in the top right corner, click on "MyPikesPeak Portal Login"

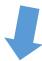

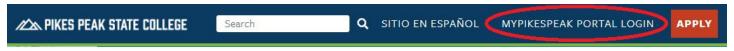

- 2. Log in using your student number including the capital S and the minimum 14-character password you created
- 3. Once in your student portal, on your main Dashboard, click on the COF icon
- 4. Ensure the current term is selected from the dropdown menu and click Submit

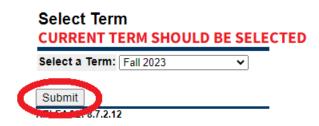

5. The courses you're currently enrolled in should be listed on this page and there should 3 options listed as a *Student Authorization Response* 

College

The College Opportunity Fund (COF) is the state paid portion of your tuition.

- Your COF authorization is a lifetime authorization that does not require reauthorization every term.
- Your COF authorization or decline can be changed in the future by returning to this page and choosing a different response.
- . If you would like to accept state money (COF) to reduce your bill, select the "I choose to Authorize" option below.
- . If you choose to decline the COF stipend, you will be required to pay both the student and state portions of your tuition.
- · After submitting your choice, click the "Registration Menu" link at the bottom of the page and continue to register.

## **CURRENT SEMESTER'S COURSE REGISTRATION SHOULD BE LISTED HERE**

Student Authorization Response

- I choose to Authorize Lifetime use of my COF Stipend, until I revoke this authorization by selecting another option.
- OI choose to Authorize use of my COF Stipend for all eligible credits for this term.
- OI choose to Decline the use of my COF Stipend for this term.

Submit

## 6. Check the first option and click Submit

## Student Authorization Response

- ✓ I choose to Authorize Lifetime use of my COF Stipend, until I revoke this authorization by selecting another option.
  - OI choose to Authorize use of my COF Stipend for all eligible credits for this term.
  - OI choose to Decline the use of my COF Stipend for this term.

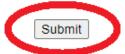

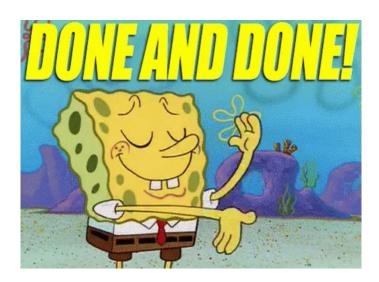

Please contact High School Programs if there are any questions!

hsp@pikespeak.edu

719-502-3111